## **Wie erstelle ich einen Link, der als geschriebener Text angezeigt wird, im Midgard-Forum?**

(Stand Juni 2016, verwendbar bei der Desktop-Anzeige für PC)

1. Zuerst den Link, den du einbinden willst, in der Befehlszeile deines Browsers kopieren:

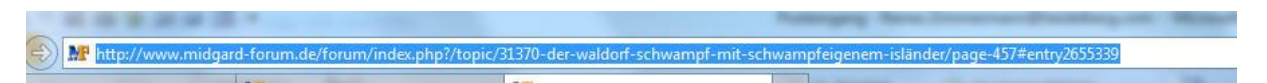

2. Dann den gewünschten Text schreiben im Eingabefeld schreiben:

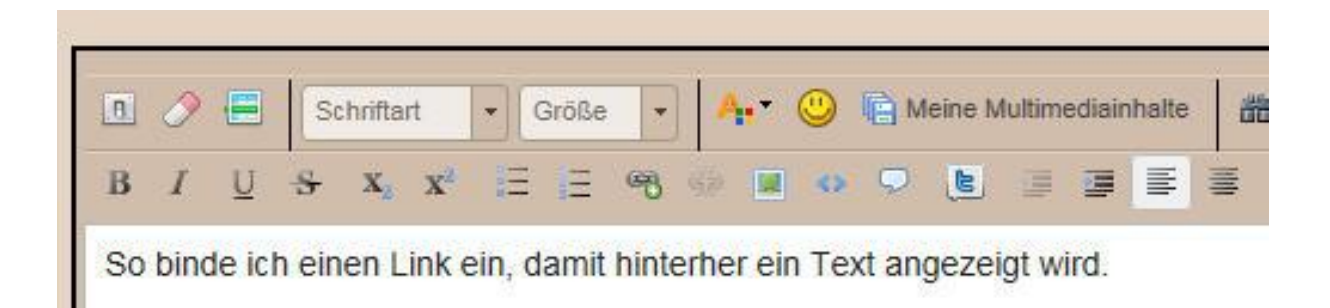

3. Den Text markieren, hinter dem später der Link liegen soll und auf das Link-Symbol klicken:

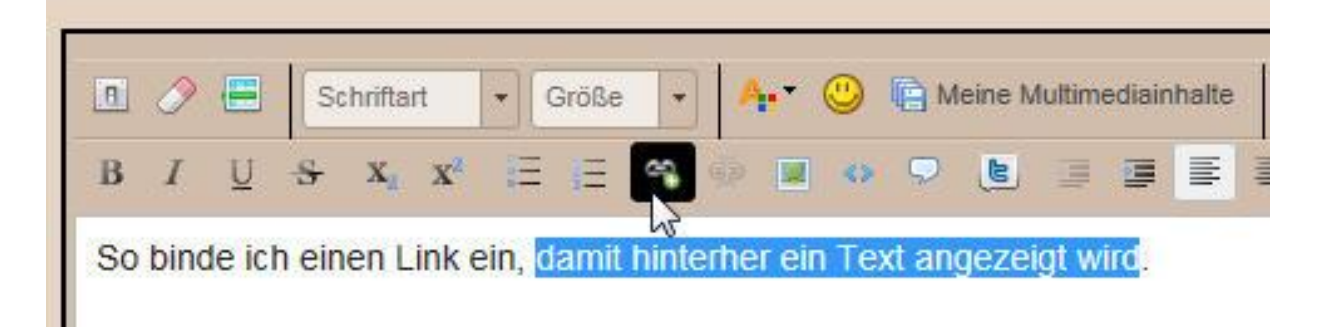

4. Es öffnet sich ein eigenes, kleines Eingabefenster. Hier den kopierten Link einfügen:

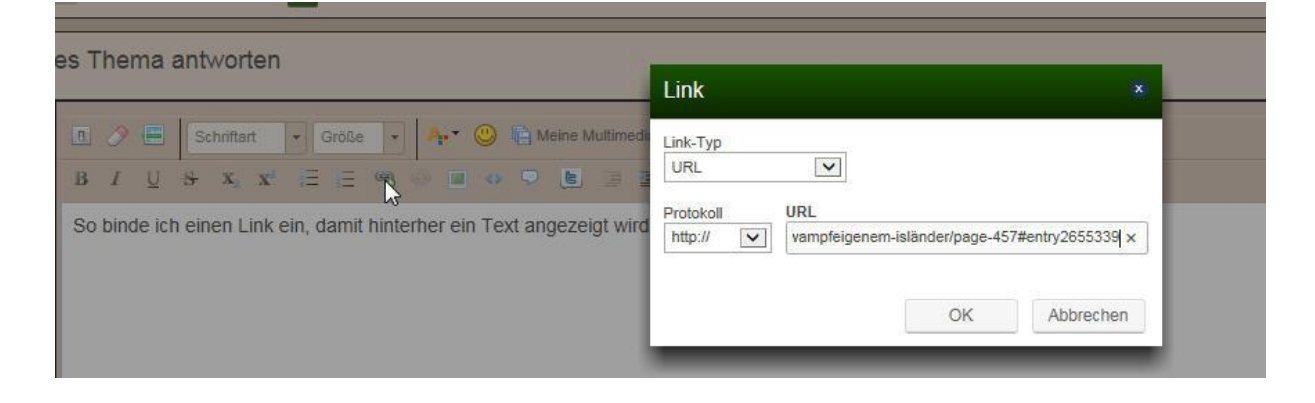

Auf "Okay" klicken und fertig!  $\odot$